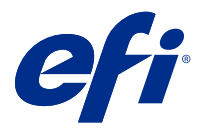

# Notas de versão do cliente Fiery Color Profiler Suite, v5.3

Este documento contém informações importantes sobre esta versão. Verifique se todos os usuários receberam essas informações antes de realizar a instalação.

**Nota:** O termo "Color Profiler Suite" refere-se ao Fiery Color Profiler Suite neste documento.

Se você tiver uma versão anterior do Color Profiler Suite e seu Contrato de Suporte e Manutenção de Software (SMSA) estiver atualizado, o Fiery Software Manager notificará sobre a nova versão e permitirá que você faça a atualização. Se o seu SMSA estiver desatualizado, você não será notificado, mas poderá executar o Fiery Software Manager (selecionando Ajuda > Verificar atualizações na janela principal) para renovar o SMSA e, em seguida, atualizar.

Um usuário do Fiery XF tem direito à atualização ou upgrade do Color Profiler Suite se tiver o servidor Fiery XF 7.0 ou posterior e um SMSA ativo com a opção Profiler. A atualização disponível pode ser vista no Fiery Software Manager ou na tela Apps e Recursos na Fiery Command WorkStation. O usuário pode verificar o status do SMSA do Fiery XF no Fiery Software Manager, assim como no License Manager para Fiery XF.

# O que há de novo nesta versão

Esta versão do Fiery Color Profiler Suite apresenta novos recursos.

**Aplicativo de 64 bits**: Fiery Color Profiler Suite v5.3 (CPS) é um aplicativo de 64 bits nativo para as plataformas Windows e Mac OS. Os sistemas operacionais de 32 bits não são compatíveis com CPS v5.3. Se o Fiery Software Manager já estiver sendo executado em um sistema operacional de 32 bits como o Windows 7 de 32 bits, ele não exibirá as notificações sobre a atualização para o pacote CPS v5.3. Se você tentar instalar o Fiery Software Manager em um sistema operacional de 32 bits, você verá um erro de compatibilidade, e a instalação será cancelada. Para ver a lista de sistemas operacionais compatíveis, consulte [Requisitos do sistema](#page-1-0) na página 2.

**Nota:** Esta versão do Fiery Color Profiler Suite exige uma nova licença. Se você estiver executando no momento a versão 5.x ou 4.x e seu Contrato de Suporte e Manutenção de Software (SMSA) for atual, o Fiery Color Profiler Suite baixará a licença mais recente automaticamente pelo servidor de licenciamento da EFI. Para renovar o SMSA do Fiery Color Profiler Suite, entre em contato com seu revendedor Fiery e providencie o número de peça de renovação 100000006105 do SMSA.

**Nota:** Para os pontos de inicialização do Fiery Color Profiler Suite na Fiery Command WorkStation, será necessária a Fiery Command WorkStation 6.3. Os pontos de inicialização de versões anteriores da Fiery Command WorkStation não iniciarão os módulos do Fiery Color Profiler Suite 5.3.

- **•** Compatível com o macOS Catalina 10.15.
- **•** O Fiery Verify foi aperfeiçoado.
	- **•** Medição e verificação sob demanda de cunhas e gráficos de mídia já impressa.
	- **•** Medições de amostras rápidas e fáceis para comparações de cores.

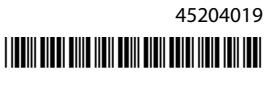

- <span id="page-1-0"></span>**•** Comparações totalmente flexíveis de medições, perfis ICC e arquivos de medição.
- **•** A criação de etiquetas de resultado de verificação para anexos que serão impressos.
- **•** Melhoria na qualidade do mapeamento do gamut do Fiery Edge.
- **•** Compatível com o instrumento de medição Konica Minolta Myiro-1.
- **•** Vários problemas do Fiery Color Profiler Suite v5.2 foram corrigidos.

# Requisitos do sistema

Para executar o Color Profiler Suite, seu computador Windows ou Mac OS X deve cumprir as seguintes exigências mínimas.

**Nota:** O Color Profiler Suite v5.3 é compatível apenas com sistemas operacionais de x64 bits.

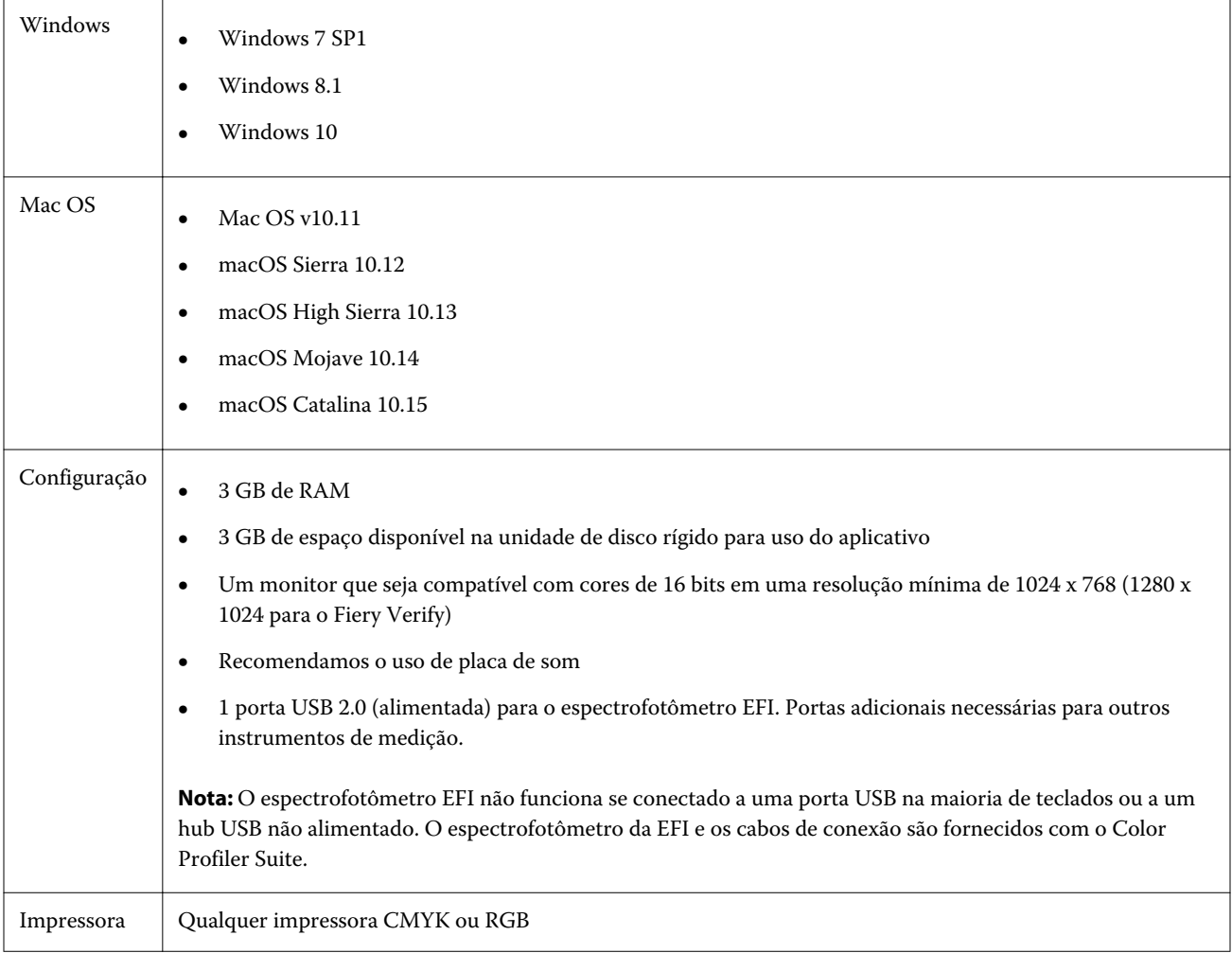

# Problemas corrigidos na versão 5.3

#### **Impressão do gráfico de amostras em tamanhos de papel maiores**

Ao calibrar ou criar um perfil usando o instrumento de medição i1iO, o gráfico de amostras será impresso corretamente em tamanhos de papel maiores, como 11x17 polegadas.

#### **Etiquetas Delta Ch e Delta L no relatório do Fiery Verifier**

A seção Resumo do resultado do relatório do Fiery Verifier mostrará as etiquetas Delta Ch e Delta L.

#### **Criação de um perfil de um perfil ICC existente com configurações alteradas**

Um novo perfil pode ser criado a partir de um perfil ICC existente e as configurações alteradas serão aplicadas.

## Problemas conhecidos para a versão 5.3

#### **Carregar uma imagem de referência JPEG no Fiery Profile Editor**

Uma imagem de referência JPEG não pode ser carregada no Fiery Profile Editor.

#### **Medição com o KM Myiro-1**

Você deve começar a medir as amostras de cor em dois segundos depois que o LED ficar branco no KM Myiro-1, caso contrário, poderá ocorrer um erro.

## **Instrumento de medição incorreto mostrado no Fiery Verify**

O instrumento de medição errado é mostrado na interface do Fiery Verify do instrumento conectado.

#### **Configuração de amostras no KM Myiro-1 Large**

A configuração de amostras no KM Myiro-1 Large demora para ser refletida no painel Visualização.

## **Medir as faixas de verificação do Barberi Spectro ou LFP qb no fluxo de trabalho do Fiery XF**

Não é possível medir as faixas de verificação do Barberi Spectro ou LFP qb com o modo de conexão Ethernet ou WiFi, pois não há uma disposição no Fiery Verify especificando as configurações de conexão na interface do usuário para faixas de verificação no fluxo de trabalho do Fiery XF.

#### **O Calibrator é desinstalado quando o pacote CWS v6.4 ROW está instalado**

Começando no Fiery Color Profiler Suite v5.3, o Calibrator é um componente comum, mas que será desinstalado quando o pacote Command WorkStation v6.4 ROW estiver instalado. É recomendável atualizar para a Command WorkStation v6.4 versão sustentável de novembro.

#### **KM Myiro-1 usando conexão WiFi**

Quando o instrumento de medição KM Myiro-1 estiver usando a conexão WiFi, as medições podem ser feitas cerca de 20 minutos antes de o instrumento ser desligado devido à bateria fraca.

#### **A mensagem de notificação é exibida a primeira vez que o Color Profiler Suite é iniciado em um sistema macOS Catalina 10.15**

Ao iniciar o Color Profiler Suite pela primeira vez em um sistema MacOS Catalina 10.15, você verá uma mensagem dizendo que o Fiery Color Profiler Suite gostaria de acessar arquivos na pasta Downloads ou na pasta Documentos. Depois de conceder permissão às pastas, a mensagem não será exibida na próxima vez que o Color Profiler Suite for iniciado.

#### **Informações de rodapé da impressão de teste**

As informações de rodapé da impressão de teste são exibidas em inglês independentemente do idioma do sistema operacional do cliente no Fiery Device Linker.

#### **Fiery Verify e monitores duplos**

O Fiery Verify sempre será iniciado no monitor principal, mesmo se o aplicativo tiver sido movido e fechado no monitor secundário.

#### **Instalação do driver X-Rite i1Pro 3 Plus em um sistema Windows 7/Server 2008 R2**

Se você instalou o Color Profiler Suite em um sistema Windows 7 ou Windows Server 2008 R2, a instalação do driver X-Rite I1Pro 3 Plus abre uma janela pop-up. O driver i1Pro 3 Plus foi removido do instalador do Color Profiler Suite. Para instalar manualmente o driver i1Pro 3 Plus, acesse<http://fiery.efi.com/Xritei1Pro3PlusDriver> para fazer o download, abra o arquivo executável e siga as instruções na tela.

#### **KM FD-9 com alimentador automático de papel opcional no Windows**

Para usar o KM FD-9 com alimentador automático de papel opcional, recomenda-se que o aplicativo Konica Minolta Terminal seja instalado somente no sistema operacional Windows de 64 bits.

## **O Fiery Color Profiler Suite não inicializa se estiver faltando atualizações importantes do sistema do Windows**

Talvez você não seja capaz de usar o aplicativo Fiery Color Profiler Suite 5.3 se você observar um erro relacionado ao seu sistema operacional Windows não atualizado com todas as atualizações importantes do Windows instaladas. Atualize o sistema operacional Windows para usar o Fiery Color Profiler Suite sem problemas.

#### **Fiery Color Profiler Suite v5.3 e Fiery Command WorkStation v6.2**

O Fiery Color Profiler Suite v5.3 (CPS) não é compatível com o Fiery Command WorkStation Package v6.2 (CWS) e inferior. Recomendamos atualizar para o Fiery Command WorkStation Package v6.3.

**Nota:** Podem aparecer mensagens de aviso críticas na CWS v6.2 se o CPS v5.3 for executado junto com a CWS v6.2 em um computador Mac OS.

## **O Fiery Color Profiler Suite v5.3 cria a calibragem ou a calibragem G7**

Quando o Fiery Color Profiler Suite v5.3 (CPS) cria uma nova calibragem, ela é vinculada a um perfil de saída temporário para que ele possa ser automaticamente selecionado ao imprimir G7 ou criar perfis de patches. O perfil temporário é uma cópia do perfil de saída padrão do servidor atualmente definido no Centro de dispositivos > Cor da Fiery Command WorkStation. Se o perfil de saída padrão do servidor foi editado (os ajustes da curva foram aplicados) usando o recurso de edição no Centro de dispositivos, as edições de curva serão aplicadas quando o novo conjunto de calibragem for usado com o perfil temporário para executar a calibragem G7 ou a criação de perfis. Se as curvas tiverem sido adicionadas aos perfis no servidor, é essencial que o perfil padrão do servidor seja definido para um perfil que não tenha as edições aplicadas. Escolher um perfil de saída do padrão de fábrica como padrão do servidor é uma maneira segura de evitar esse problema.

#### **Como medir a tabela G7 com o EFI ES-2000**

Ao medir a tabela G7 com o EFI ES-2000, é preciso trocar para o layout de tabela 51 aleatório ou 51 aleatório 2 pág/ folha do G7. Uma mensagem de erro "Verifique se você mediu a faixa correta" poderá ser exibida quando a tabela G7 for medida. Nesse caso, é possível trocar a tabela G7 para P2P51R ou P2P51R 2up.

#### **O download automático de licença apresenta falha no cliente Mac OS**

O arquivo de licença (.lic) do Color Profiler Suite não é baixado automaticamente em um computador Mac OS cliente, por isso o teclado de inicialização é aberto no modo Demo. É possível fazer manualmente o download de uma licença em<https://activation.efi.com/fulfillment/efi/>. Também é possível clicar no botão fornecido pelo aplicativo Color Profiler Suite no momento da falha de download da licença.

#### **Medição de amostras com o X-Rite i1Pro 3 Plus**

Quando estiver usando o X-Rite i1Pro 3 Plus para ler as medições no FieryMeasure e o computador entrar no modo de suspensão, você não poderá continuar medindo as amostras. É recomendável desativar o modo de suspensão no sistema do computador desktop antes de medir as amostras.

5

# Janela principal do Color Profiler Suite

### **Os botões da navegação ficam ocultos**

Se você mudar o dimensionamento em um computador Windows 10 para textos, aplicativos e outros itens, é possível que os botões de navegação em Color Profiler Suite fiquem ocultos.

# Calibragem

#### **Nenhuma marca de verificação em páginas de amostra para CMYK+**

Quando você mede páginas de amostra para recalibragem no modo CMYK+, nenhuma marca de verificação é exibida na interface de usuário para indicar que uma linha de cor foi medida com sucesso.

# Instrumento de medida

#### **(Mac OS) Color Profiler Suite fica no modo de demo com instrumento licenciado**

Se você iniciar o Color Profiler Suite no Mac OS no modo totalmente licenciado com um instrumento de medida licenciado conectado, conecte um outro instrumento de medida que não seja licenciado, e desligue, então, o instrumento de medida licenciado, o Color Profiler Suite entra no modo demo. Se você reconectar, então, o instrumento de medida licenciado, o Color Profiler Suite permanece no modo demo. Você deve reiniciar o Color Profiler Suite para retornar ao modo totalmente licenciado.

## **(Mac OS) A tabela iO não é reconhecida após a reconexão**

Com o Color Profiler Suite em execução no Mac OS com uma tabela iO conectada, se você desconectar e reconectar a tabela iO ou o espectrofotômetro, a tabela iO não será mais reconhecida. É necessário desconectar a energia da tabela iO e depois reconectar para continuar usando a tabela iO com o Color Profiler Suite.

Você pode observar esse problema se adquiriu sua tabela iO antes de 2013.

#### **Erros de medição no ES-2000**

Se você receber erros de medição ao usar o ES-2000 com a régua (a configuração Usar régua está ativada), certifique- -se de que a página de medição esteja posicionada corretamente. Posicione a página de medição na placa de backup de modo que a primeira faixa a ser medida esteja mais próxima ao clipe de retenção. Posicione a régua na parte superior da página de modo que apenas a primeira faixa seja vista. Ao concluir a medição de cada faixa, mova a régua para revelar a próxima faixa.

Para ver uma imagem do posicionamento correto, clique no link Mostre-me como nas telas de medição de páginas do Fiery Printer Profiler.

## **Windows**

#### **O nome do perfil está distorcido**

Se você salvar um perfil com uma descrição que contenha caracteres não ASCII (por exemplo, caracteres japoneses), a descrição poderá ficar distorcida quando visualizada em um aplicativo com o Windows 7 ou Windows 8, pois a descrição será exibida como caracteres ASCII.

Fiery Printer Profiler

#### **Como imprimir a página de amostra do perfil em escala de cinza quando Escala de cinza for o Modo de cor padrão.**

Se você alterar as configurações de Modo de cor padrão para Escala de cinza na opção Definir padrões da Command WorkStation, as páginas de amostra do perfil poderão imprimir em escala de cinza em algumas situações. Nesse caso, altere o Modo de cor padrão para CMYK para imprimir as páginas de amostra do perfil com as configurações corretas.

#### **Exibição de alvos de calibragem G7 baseadas em densidade no Gerenciador de calibragem**

Quando o Fiery Color Profiler Suite está instalado e licenciado, o Calibrador oferece a opção de criar a calibragem G7. Com a calibragem G7, as curvas de transferência são aplicadas sobre um alvo de calibragem do servidor Fiery para alcançar o equilíbrio de cinza G7. O Gerenciador de calibragem exibe o alvo de calibragem, e não o alvo de calibragem com as curvas de correção NPDC do G7 aplicadas.

#### **Os perfis estendidos do gamut criados no iGen5 produzem artefatos**

Quando você cria um perfil para o espaço de cor CMYK+O, CMYK+G ou CMYK+B no iGen5 e observa artefatos indesejáveis nas imagens, tente criar um novo perfil em um fluxo de trabalho em PDF para usar o dispositivo de criação de perfil de gamut estendido.

#### **Conexão do servidor Fiery**

Se a conexão do servidor Fiery for interrompida enquanto o Fiery Printer Profiler está imprimindo ou salvando nele, poderão ocorrer resultados inesperados.

#### **Como criar uma impressora virtual quando um novo conjunto de calibragem e perfil são criados**

Um nome de perfil não pode incluir caracteres de dois bytes ao criar uma impressora virtual quando um novo conjunto de calibragem e perfil são criados.

#### **CaLibragem com um dispositivo de medida em linha**

Ao usar um dispositivo de medição em linha para calibrar, o Fiery Printer Profiler e o Fiery Profile Inspector travam quando a predefinição selecionada em Propriedades da tarefa tem a configuração ColorWise especificada como Desligado.

# Fiery Verify

#### **Nome do usuário com caracteres de 2 bytes**

O Fiery Verify não será executado corretamente se estiver registrado no computador com um nome de usuário que contenha caracteres de 2 bytes. Você deve fazer logon como um usuário com um nome que não contenha caracteres de 2 bytes.

#### **Caracteres UTF8 incompatíveis**

O Fiery Verify não abre um perfil se o nome do arquivo contém caracteres UTF8.